## **Haz clic en el aula que corresponda acorde a la población a la que pertenece tu perfil de puesto.**

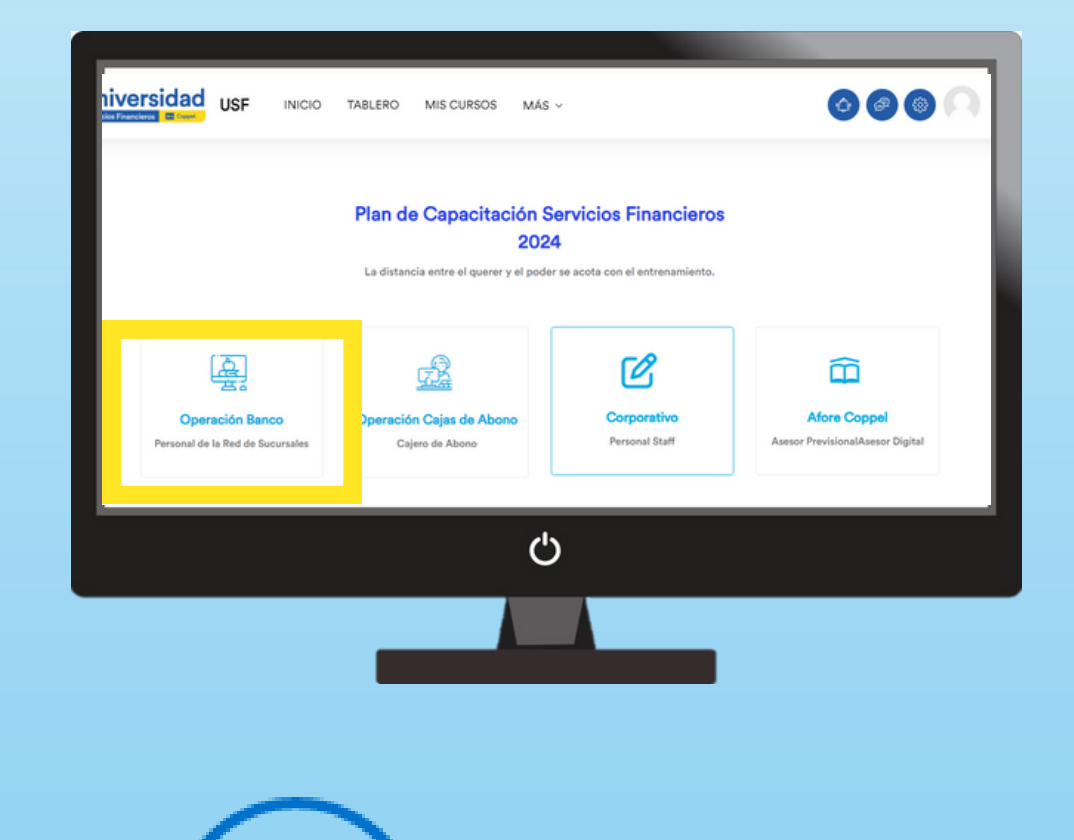

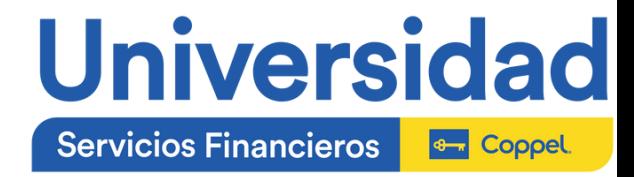

## **Ingresa a la Universidad de Servicios Financieros**

Haz clic en la imagen para acceder a la liga

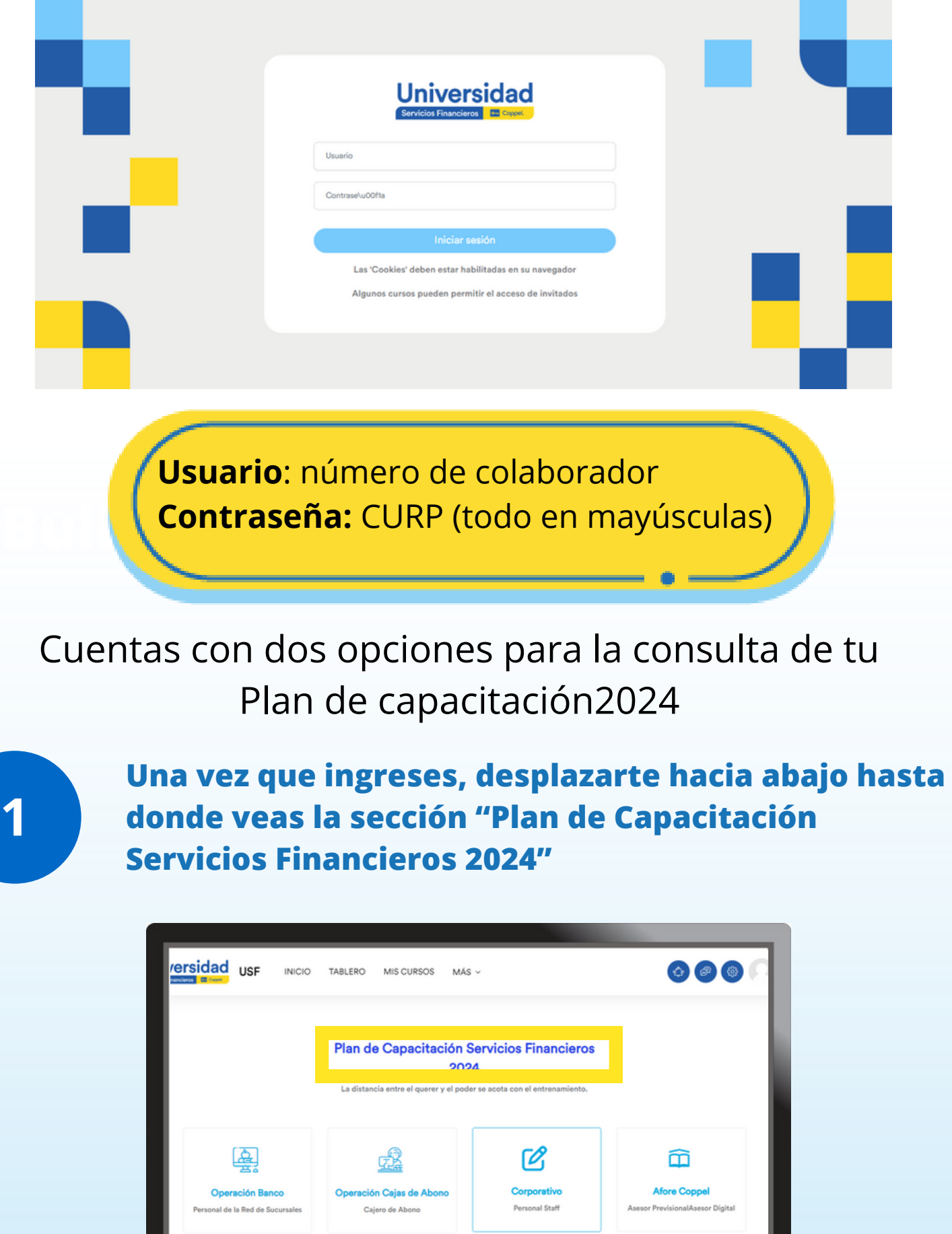

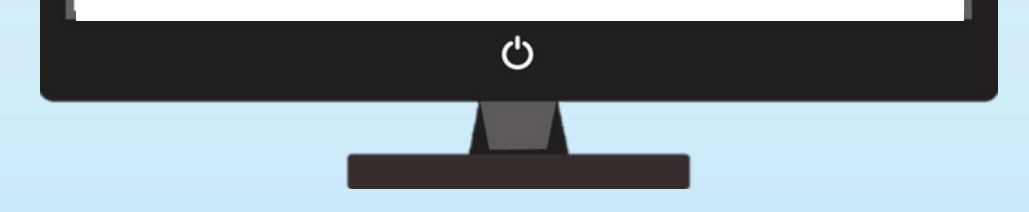

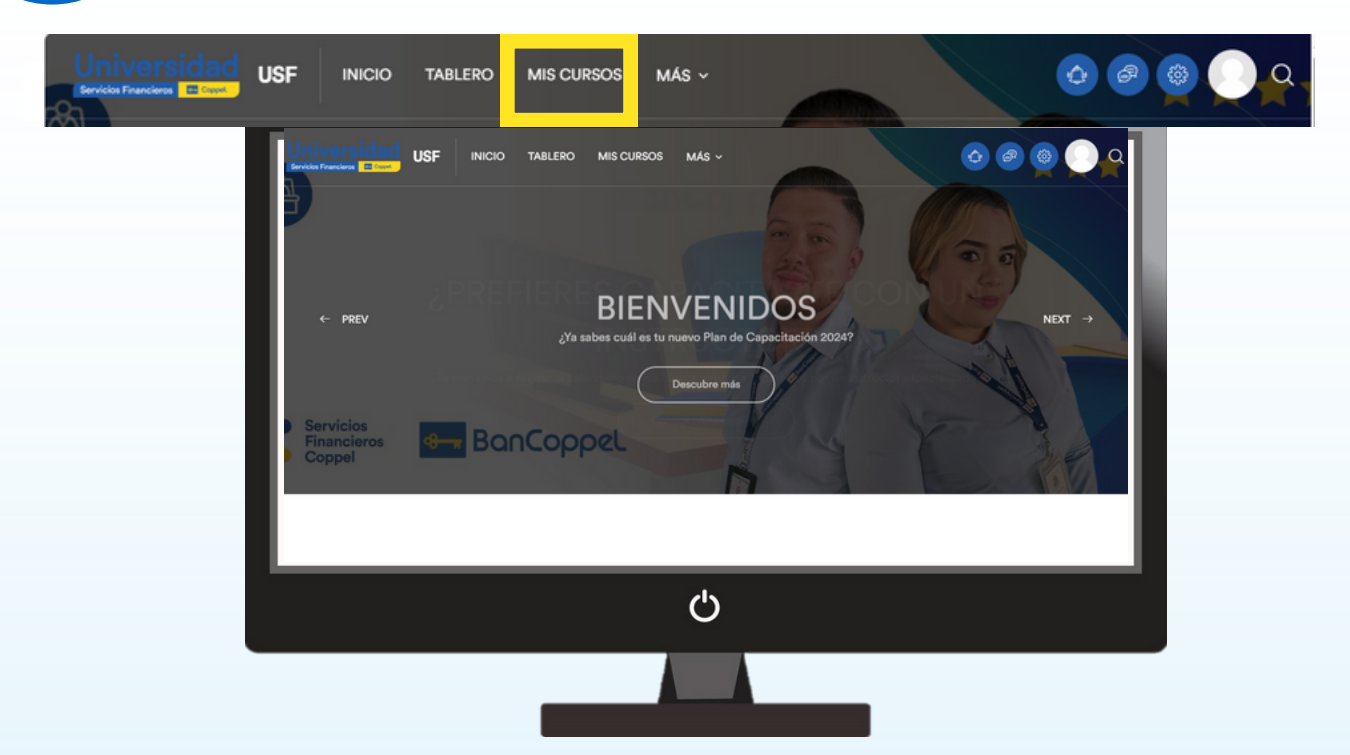

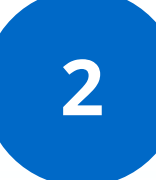

**Una vez que ingreses, en el menú superior podrás ir a la sección "Mis Cursos"**

**Aquí encontrarás todos los cursos que corresponden a tu perfil y a los que deberás dar cumplimiento**

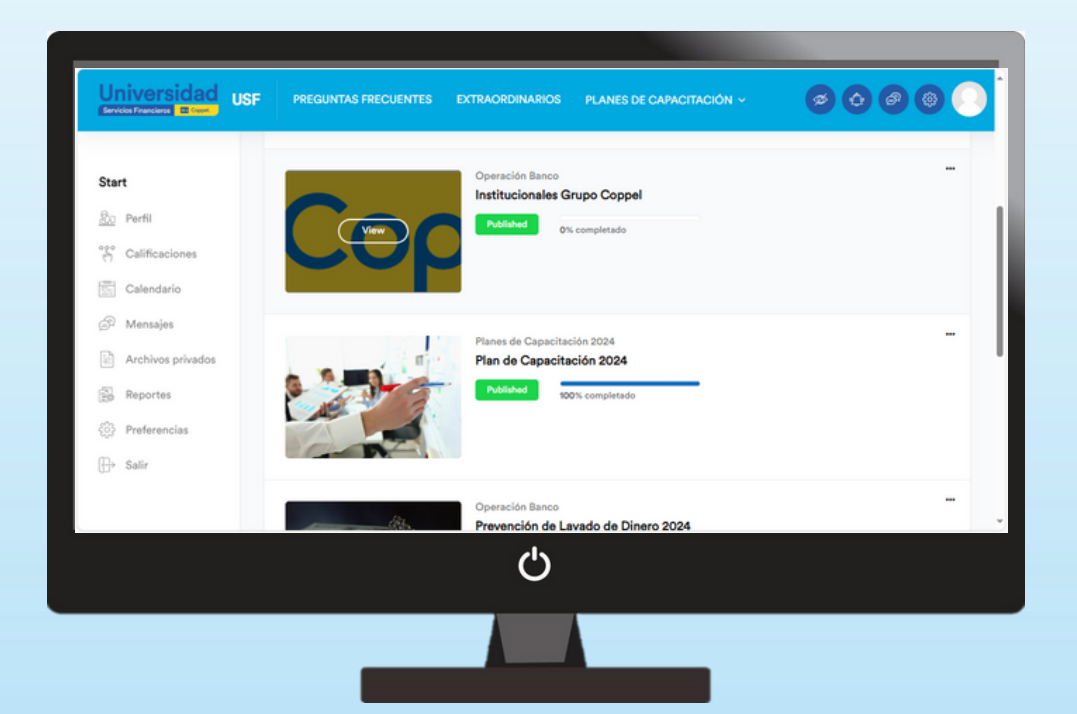

**Para acceder a cada uno de ellos, da clic en "View" en la imagen del curso**

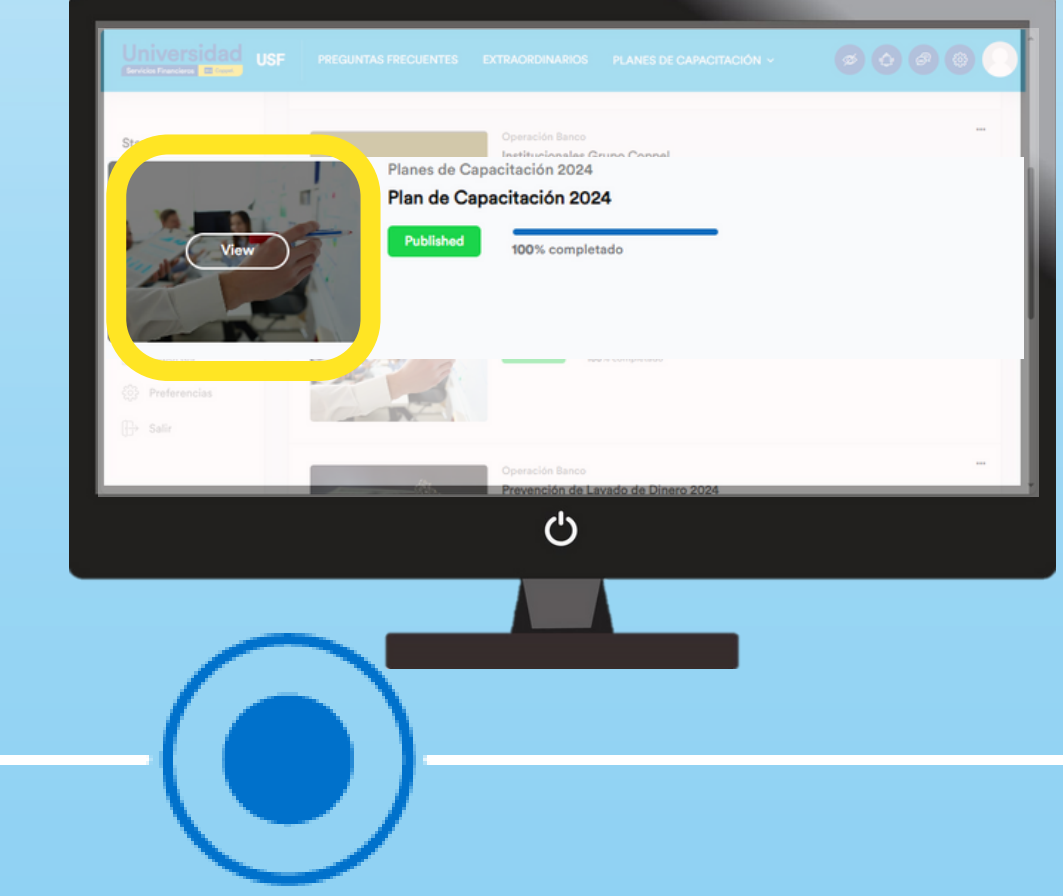

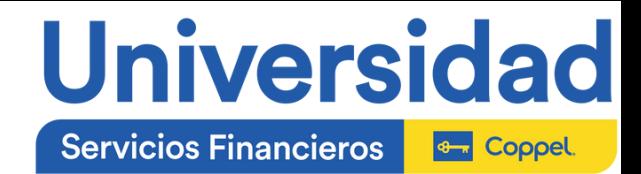

**Encontrarás todos los cursos que aplican a la población, sin embargo, solo tendrás acceso a los que te correspondan.**

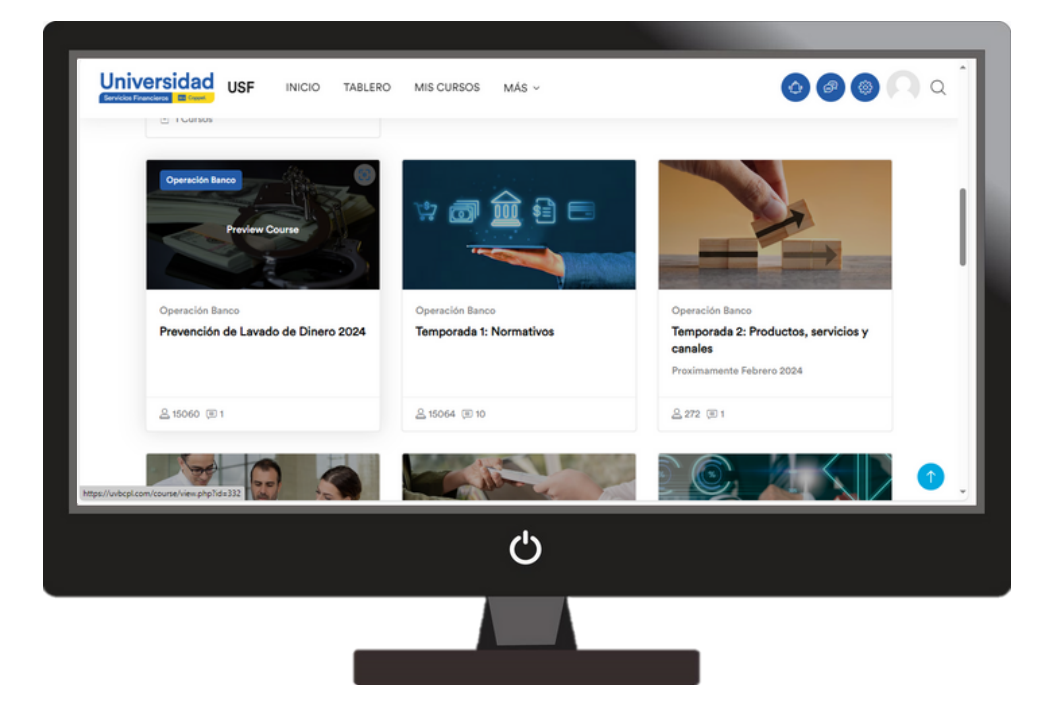

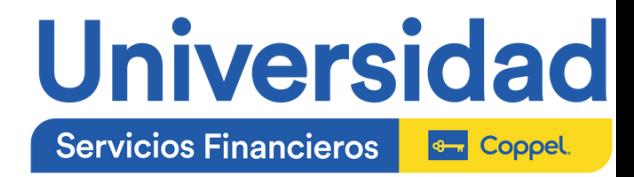

## **¿Cómo sé si ya concluí? y ¿cuál es mi avance?**

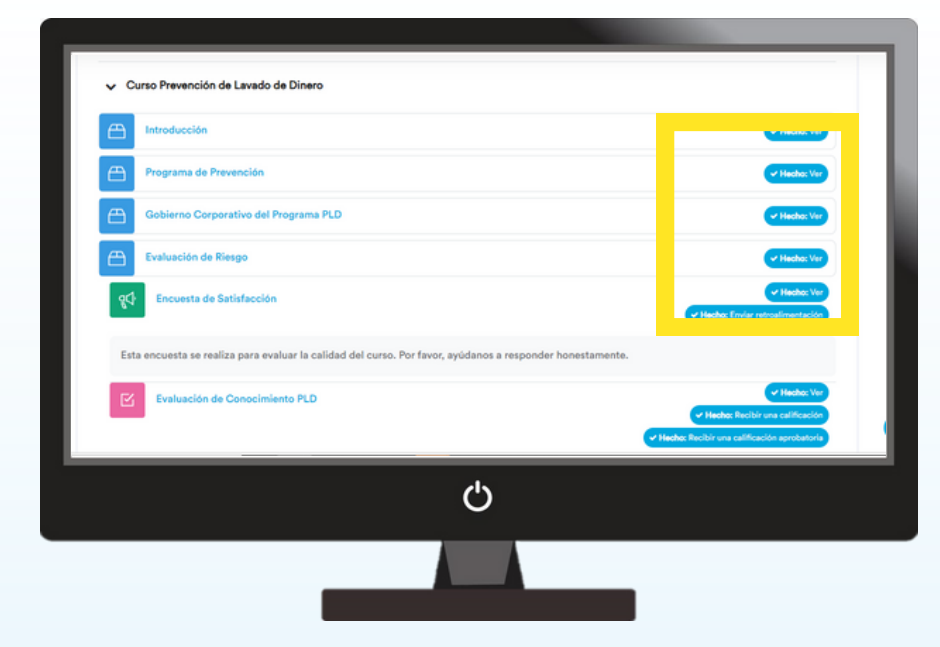

Una vez que ingreses al curso y te desplaces hacia abajo, podrás encontrar todos los recursos que debes realizar.

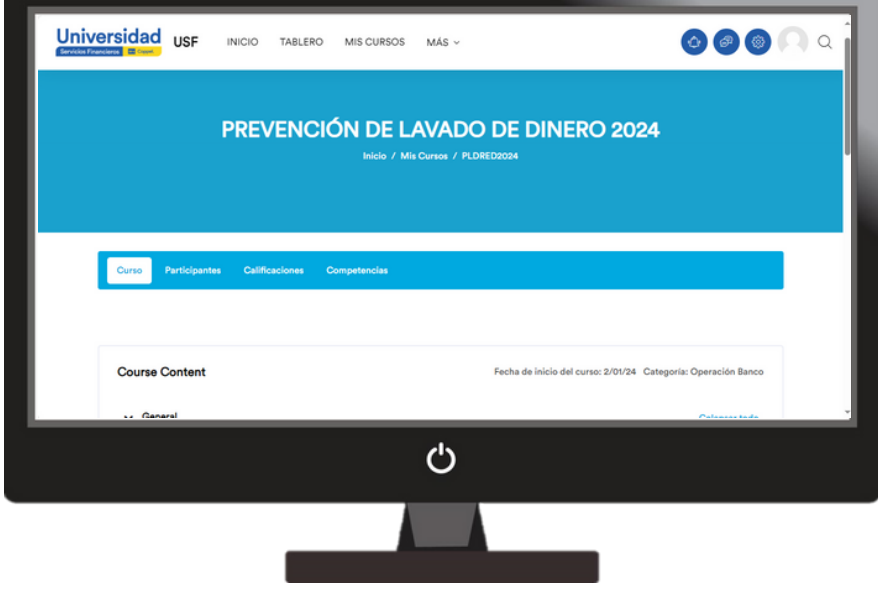

De lado derecho de cada recursos te indicará si ya esta realizada la actividad, si te falta revisar algún contenido para desbloquearlo, o bien, aún está pendiente.

Para verificar el % de avance, deberás ir a la opción de "Mis Cursos". Aquí te aparecenán tus cursos a realizar y el % que llevas realizado de cada uno de ellos

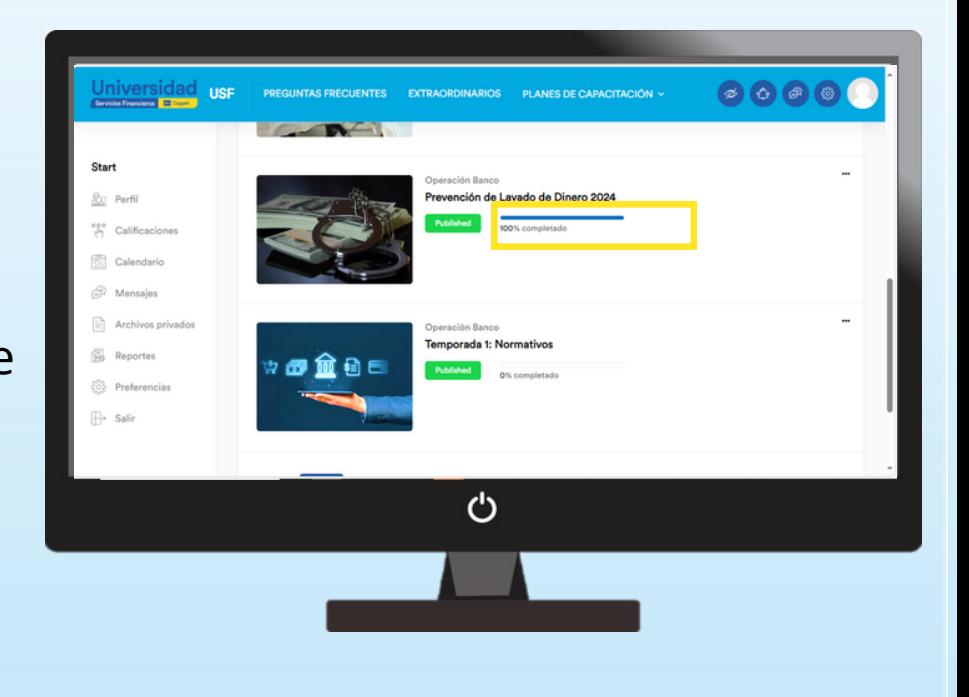

## **Cualquier duda, incidencia o comentario, envianos un correo electrónico al buzón de: capacitacion@bancoppel.com con la siguiente información:**

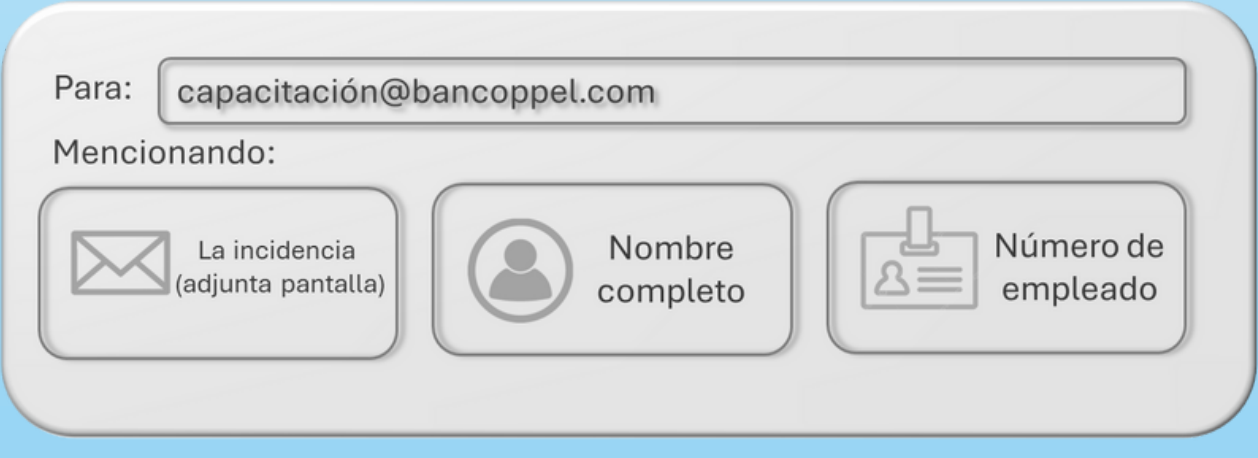

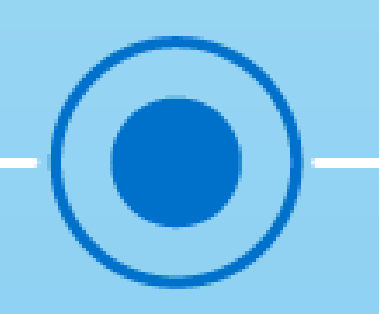